# $\left\{ \begin{matrix} 1 \\ 1 \end{matrix} \right\}$ Лицензионное программное обеспечение Microsoft **Алан Салбиев,**

начальник отдела науки и информационных технологий Министерства образования и науки Республики Северная Осетия - Алания Windows Professional **XP, Vista, 7** Microsoft Office Professional **2003, 2007, 2010** Microsoft Visio **2007, 2010** Microsoft Visual Studio Pro **2005** Core CAL Suite

 $\Big\{$ 

Core CAL Suite

Microsoft предлагает своим корпоративным клиентам удобный вариант управления лицензиями клиентского доступа к базовым серверным продуктам, составляющим инфраструктуру предприятия - Core CAL Suite (Client Access License). Core CAL включает следующие клиентские лицензии:

**Windows Server 2008 CAL; Exchange Server 2010 Standard CAL; SharePoint Server Standard CAL; System Center Configuration Manager Client ML; Forefront Endpoint Protection; Lync Server 2010 Standard CAL;**

 $\Big\{$ 

### **Портал «Школам России» www.shkolaedu.ru**

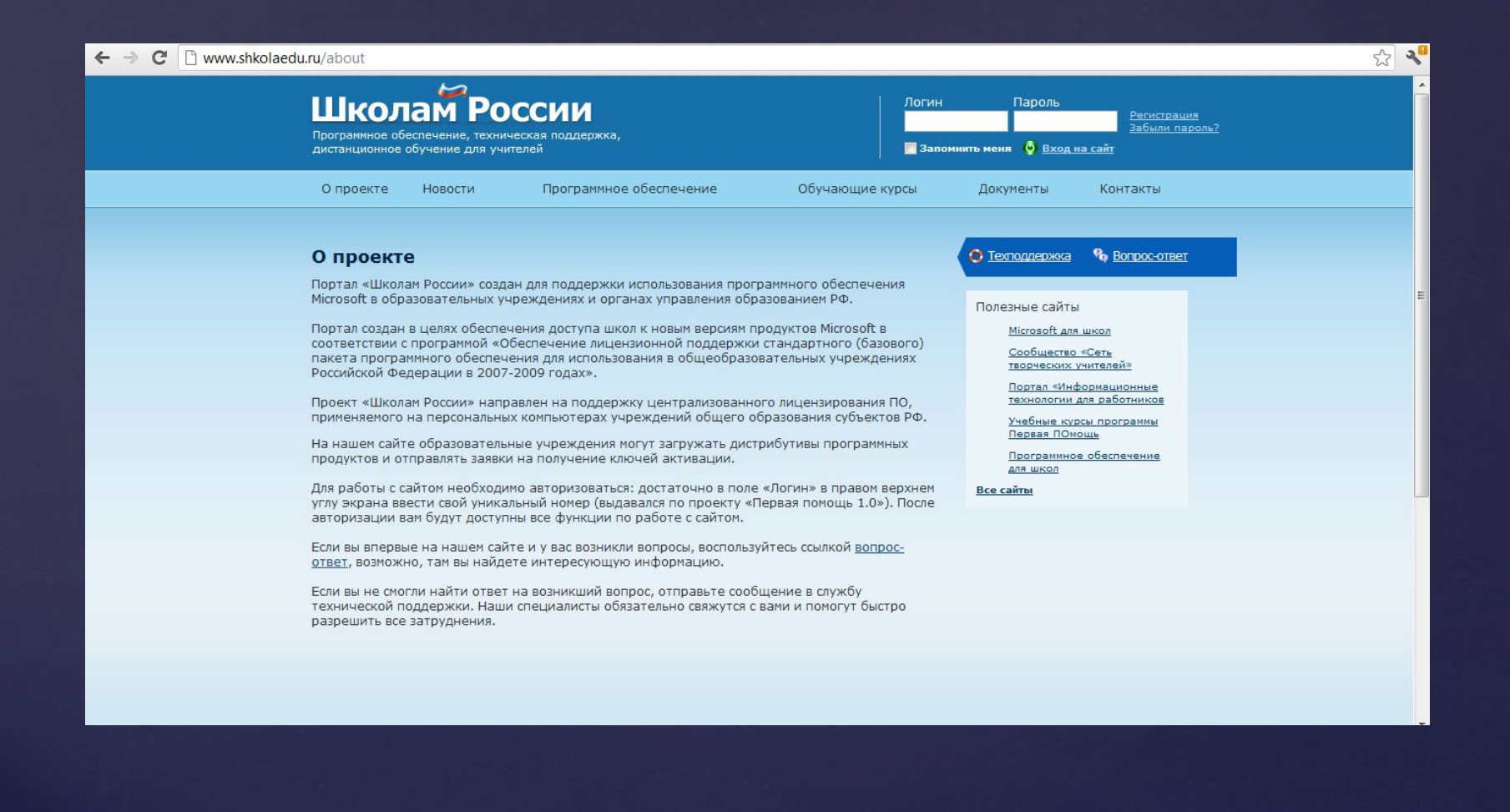

## •Шаг  $1$  – зайдите на web-сайт

Откройте с помощью Вашего web-браузера (лучше пользоваться браузером Internet Explorer) web-сайт по адресу http://www.shkolaedu.ru.

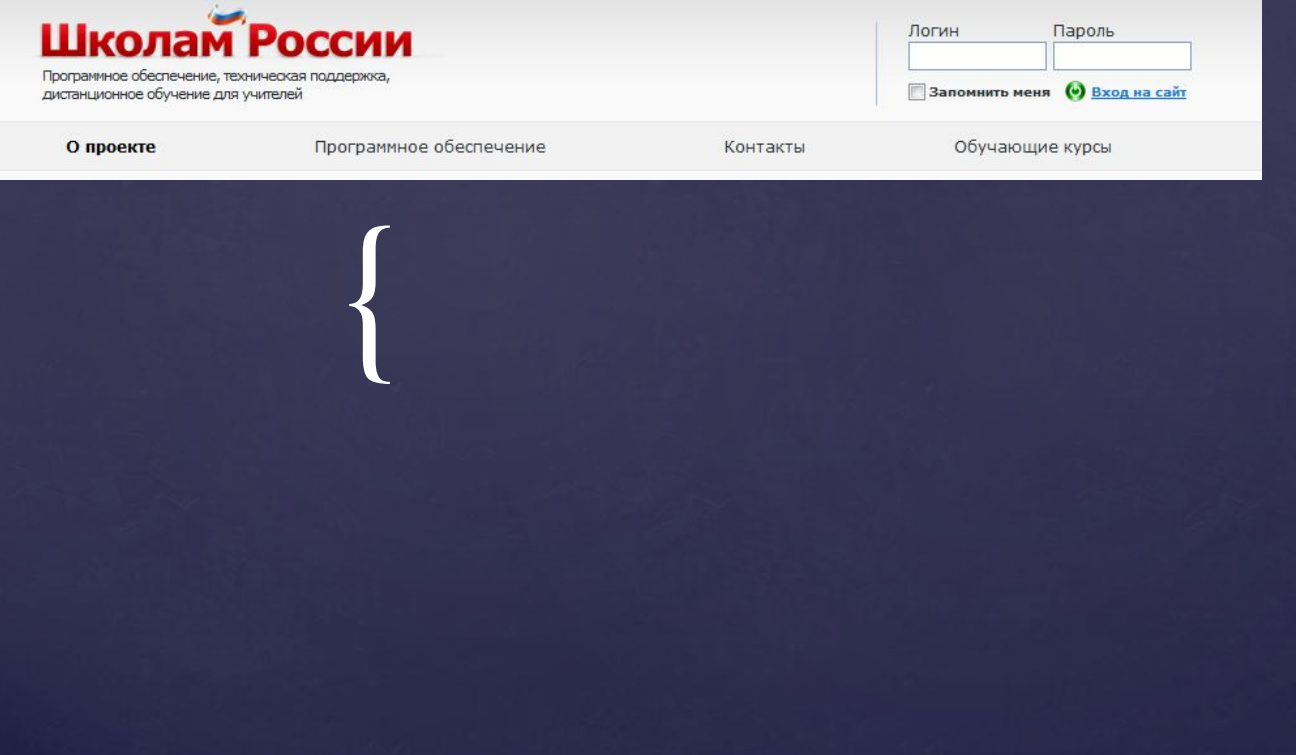

### **Шаг 2 – авторизуйтесь**

 $\Big\{$ 

Для входа на сайт достаточно ввести Ваш уникальный 8-мизначный номер (выдавался по проекту «Первая помощь 1.0»), в поле «Логин». При первичной авторизации ПАРОЛЬ ВВОДИТЬ НЕ НУЖНО. В дальнейшем для входа на сайт, Вы так же можете использовать пароль, предварительно добавив его в личном профиле.

Если школа по каким-либо причинам потеряла карточку «Первая помощь 1.0», то следует обратиться в службу технической поддержки, щелкнув по ссылку «Техподдержка».

Изменить контактные данные (в том числе e-mail, по которому высылаются ключи активации) можно в личном кабинете, щелкнув на одноименную ссылку в правой верхней части web-страницы.

#### Шаг 3 – загрузите дистрибутив

Щелкните на ссылке «Программное обеспечение» в верхней части web-сайта, после чего откроется страница со списком доступных программных продуктов в левой части и их описанием в центре. Выберите нужный продукт, например, Microsoft Windows 7 Professional.

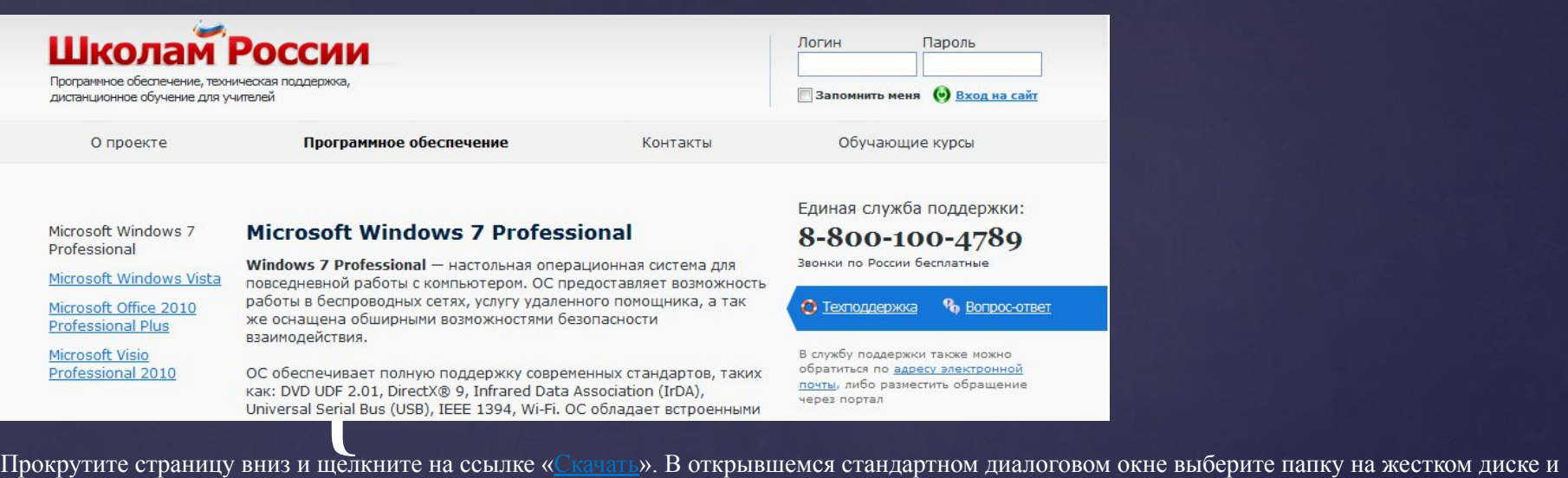

сохраните в ней дистрибутив. Размер дистрибутивов большой, поэтому загрузка будет занимать длительное время. Дистрибутив представляет собой ISO-образ – файл в специальном формате, содержащий электронную копию DVD-диска для установки.

Чтобы выполнить установку вы можете использовать один из вариантов:

•Записать загруженный образ на DVD-диск с помощью программного обеспечения для записи, например, с помощью бесплатной программы •DeepBurner, которая доступна по адресу: http://www.deepburner.com/download/DeepBurner1\_Portable.zip. Далее можно использовать для •установки записанный DVD-диск;

•Распаковать содержимое образа в папку с помощью архиватора WinRAR и выполнить установку непосредственно с жесткого диска, •запустив установщик Autorun.

#### Шаг 4 – получите электронный ключ для активации

Электронный ключ необходим для установки программного продукта и его активации (процедура проверки легальности установки, после которой доступен весь функционал программного продукта).

Щелкните в том же окне на ссылку «Подать заявку на активацию» и на открывшейся web-странице выберите программный продукт. В поле «Количество лицензий» укажите количество компьютеров, на которые будет выполнена установка. После этого щелкните на кнопке «Отправить». Если вы все сделали правильно, то откроется ниже приведенная страница.

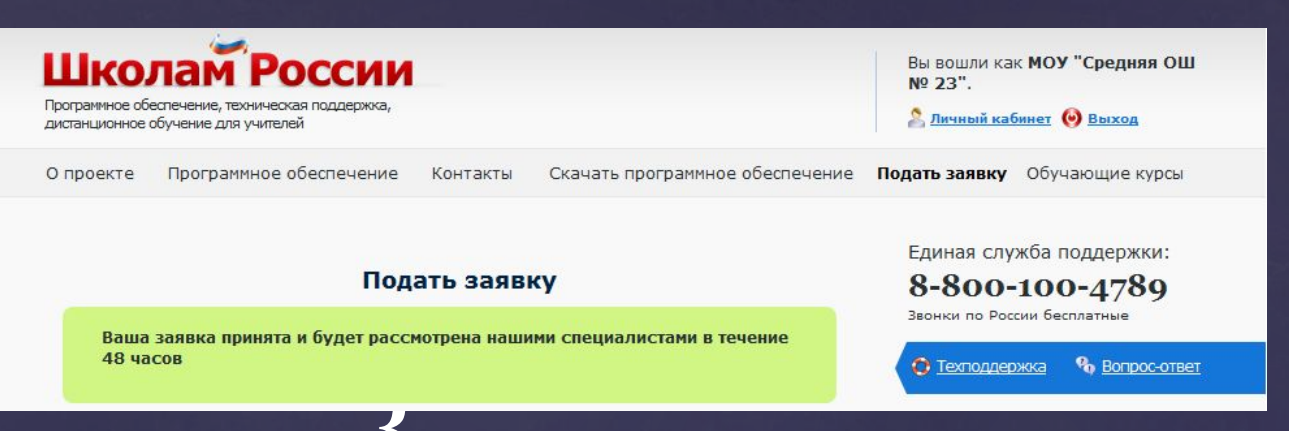

EXPERIENCE В течение 48 часов Вам придет <sub>ведомление на почту о том, что ключи загружены в личный кабинет на сайте, просмотреть их можно на</sub> вкладке «Лицензии». Если этого не произойдет, обратитесь в службу технической поддержки по телефону, указанному на web-сайте или через web-сайт, щелкнув на ссылке «Техподдержка».

**Список заявок на электронные ключи, а также количество уже предоставленных электронных ключей вы можете посмотреть в личном кабинете**, щелкнув на одноименную ссылку в правой верхней части web‑страницы.

Обратите внимание, что ключи выдаются на новые версии программного обеспечения. Если Вы планируете использовать ПО установленное ранее, то в данном случае необходимо использовать те ключи, которые были выданы по «Первой помощи 1.0».

СПАСИБО ЗА BHUMAHUE!

54-99-22 53-50-65 Alan23@mail.ru